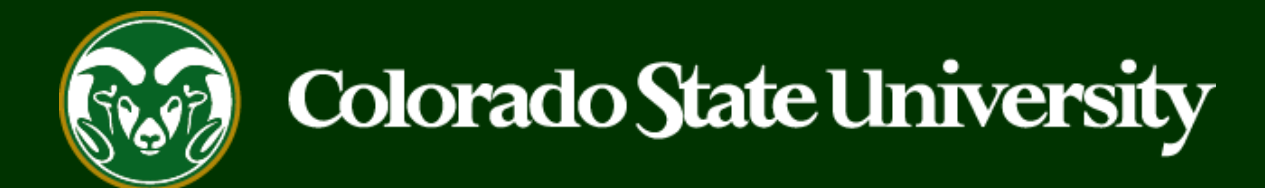

# **CSU** Talent Management System User Guide –EO Coordinator

How to view aggregate voluntary demographics for applicant pool

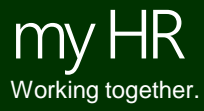

Last Updated: 10/31/2019

### **Log into the system**

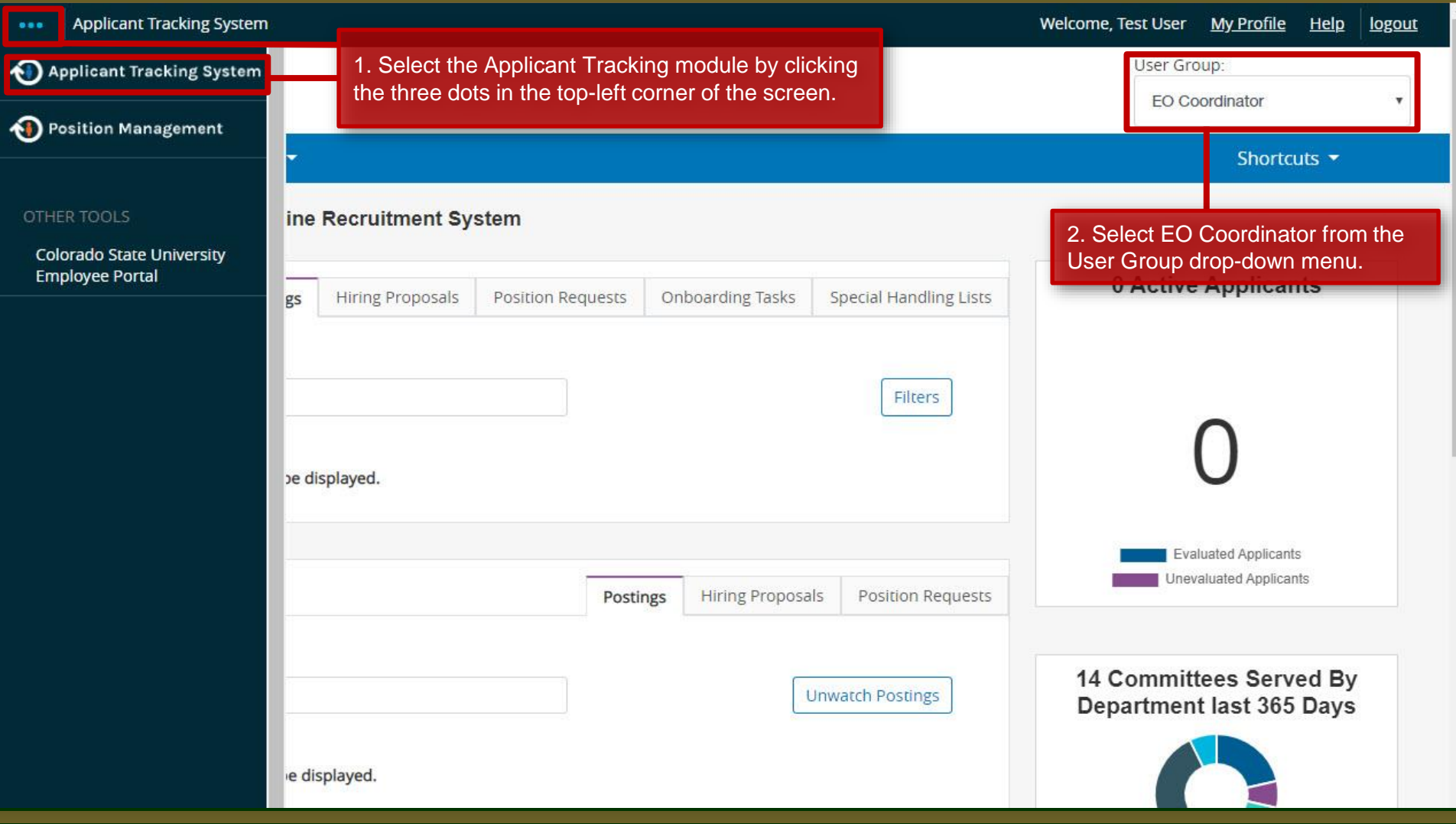

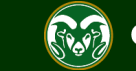

## **Locate the posting**

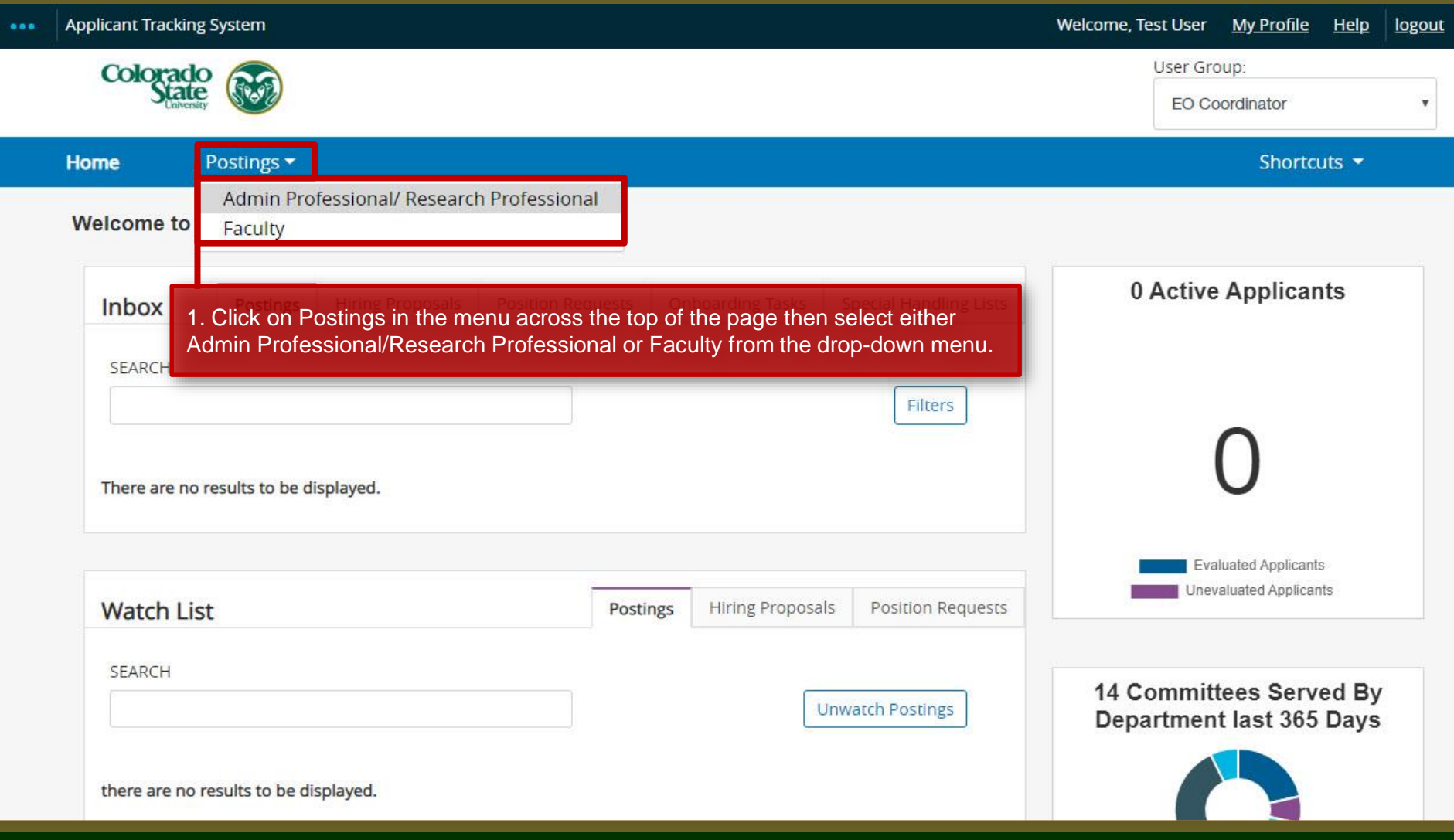

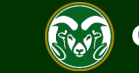

#### **Locate the posting**

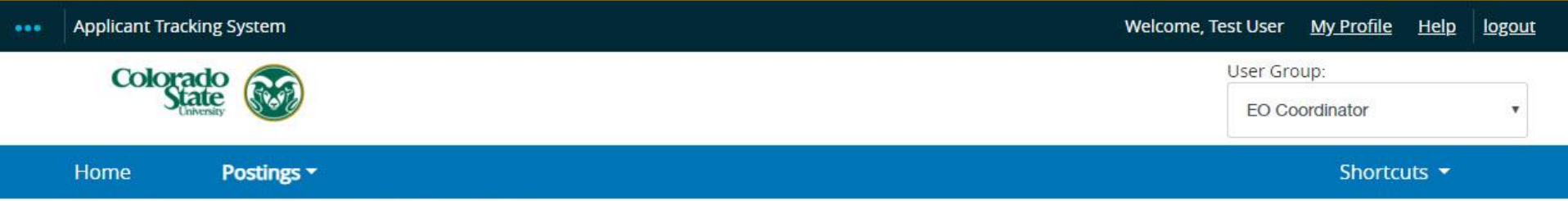

#### **Admin Professional/ Research Professional Postings**

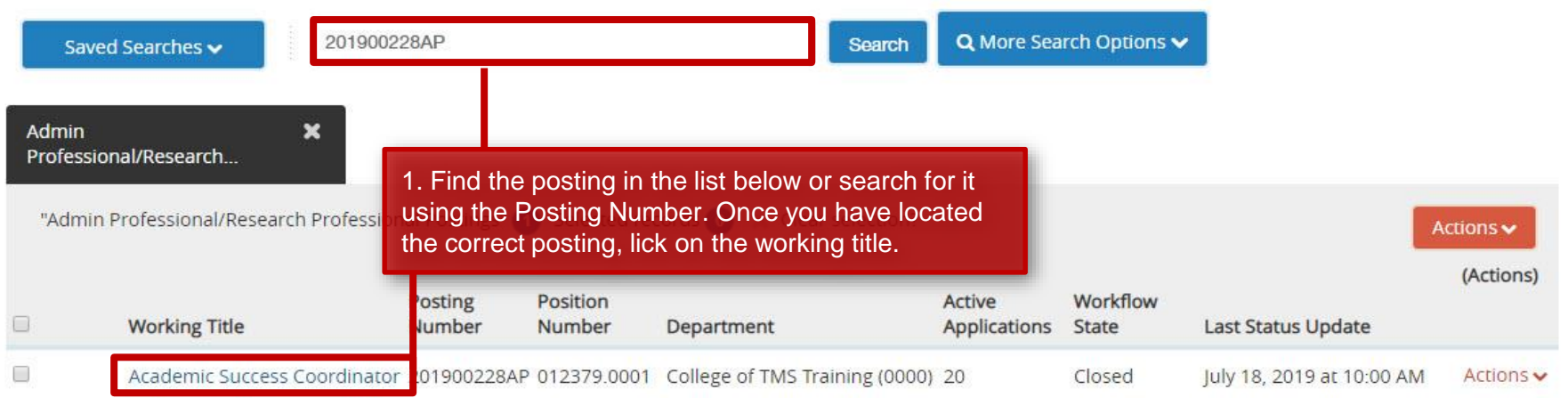

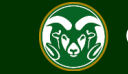

Postings / Admin Professional/ Research Professional ☆

#### **Generate the aggregate demographics report**

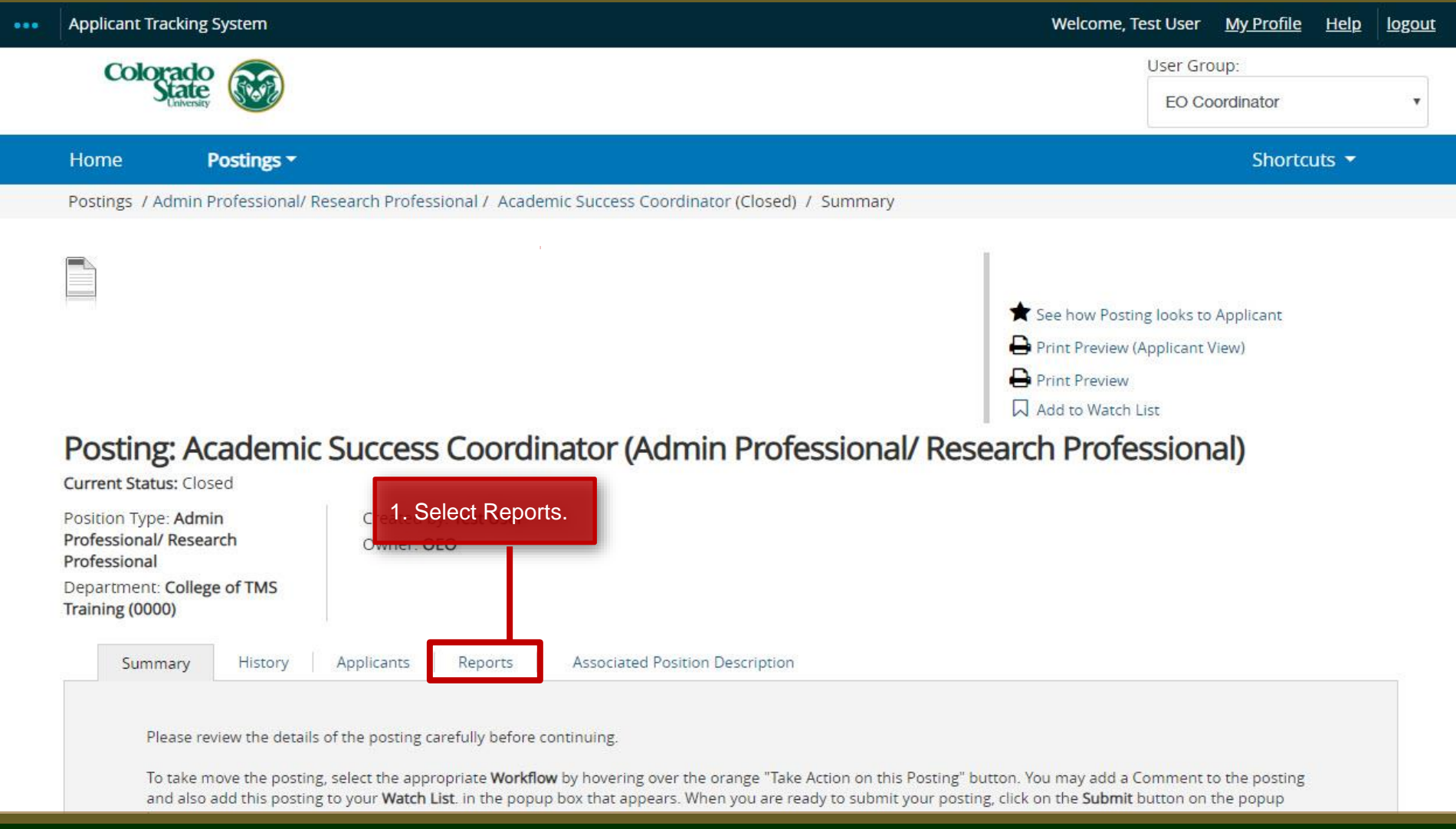

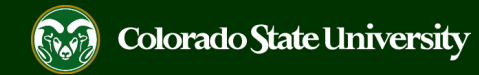

#### **Generate the aggregate demographics report**

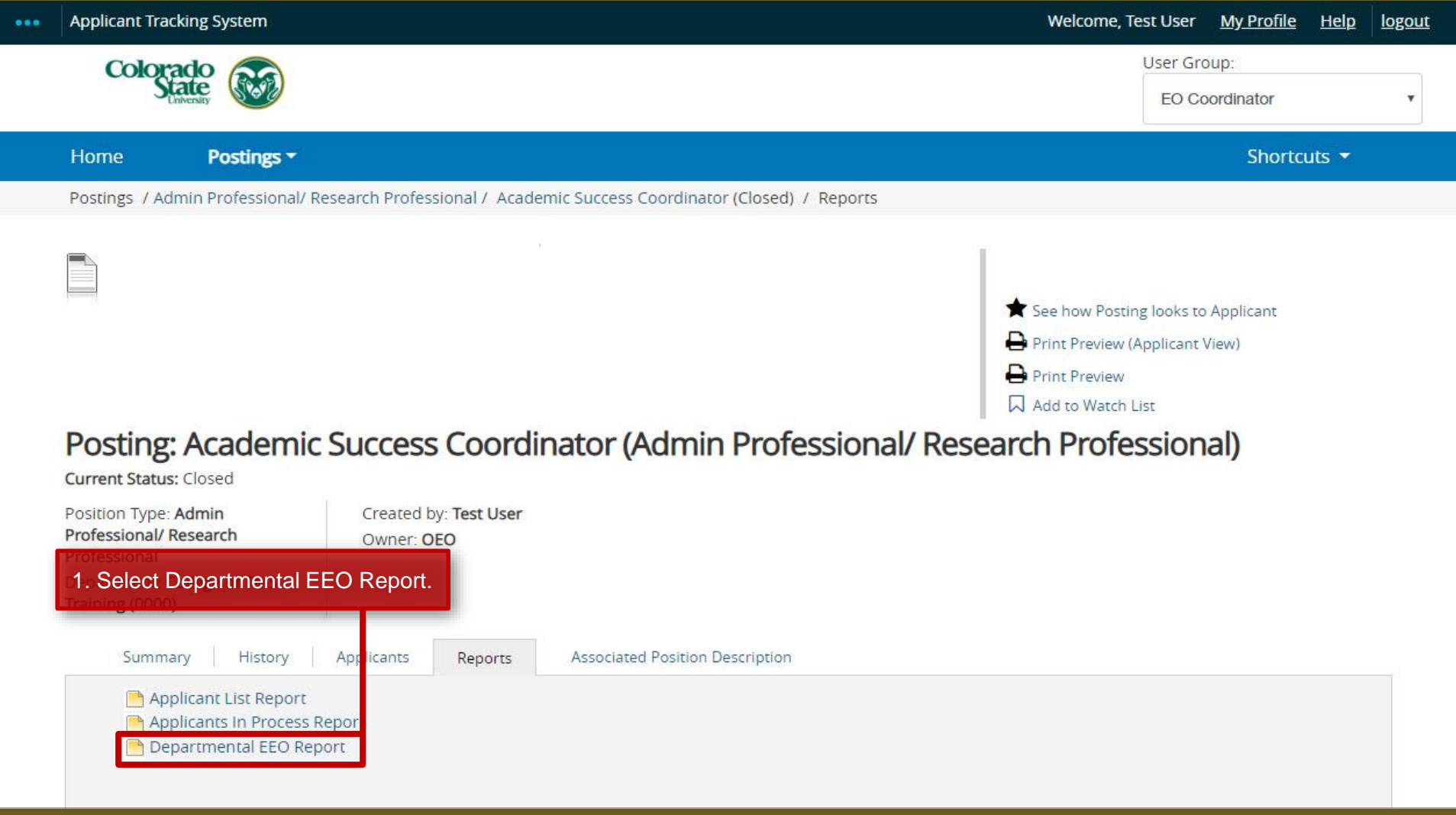

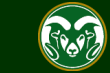

#### **Generate the aggregate demographics report**

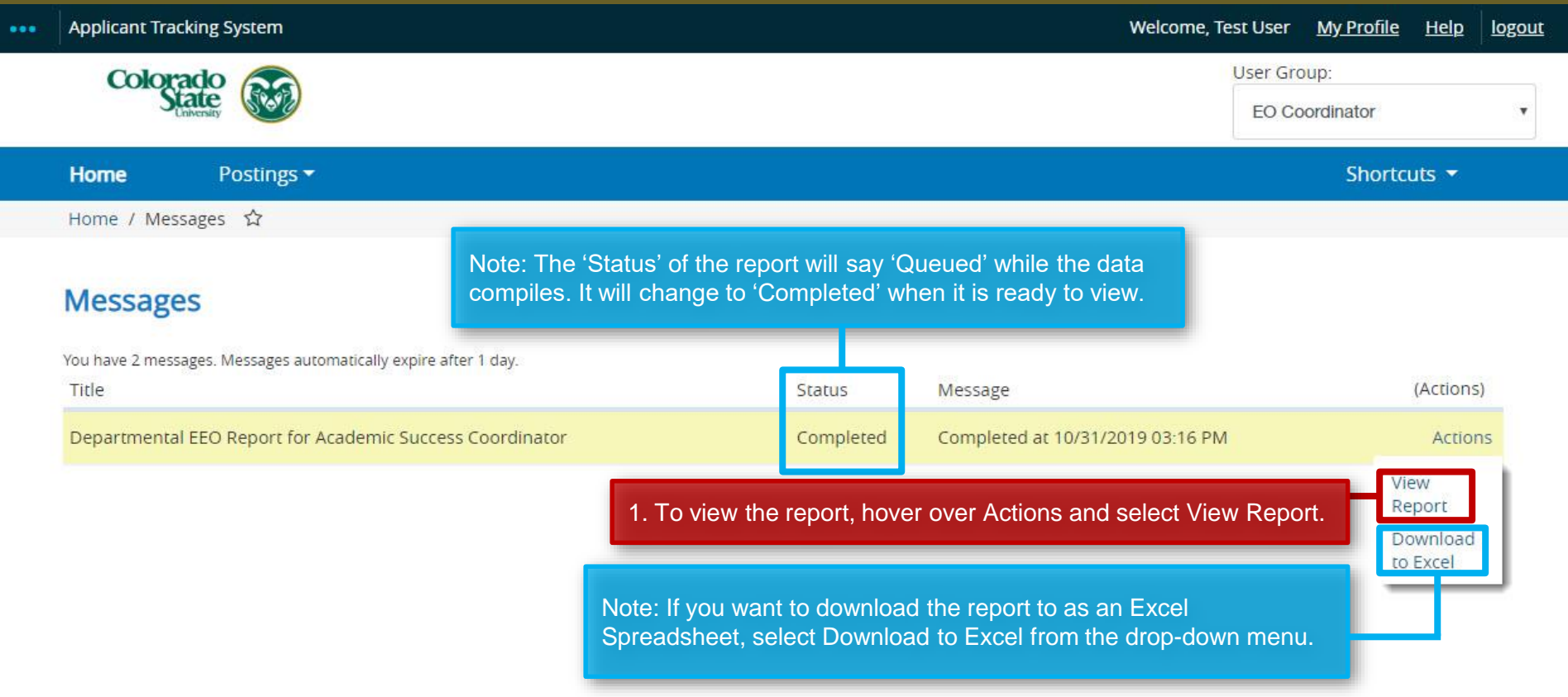

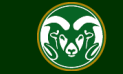

### **Aggregate Applicant Demographics Report**

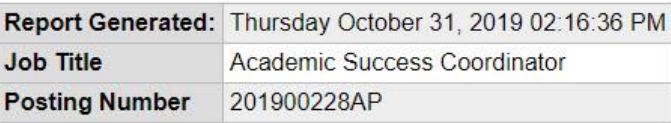

You now are viewing the aggregate applicant demographics for the search. If you wish to compare these to the University's Affirmative Action Utilization and Placement Goals, please click [here.](https://oeo.colostate.edu/affirmative-action/)

#### **Under Review by Dept/Committee Applicants**

Note: If you would like to print a hardcopy select 'Ctrl' + 'P' to print.

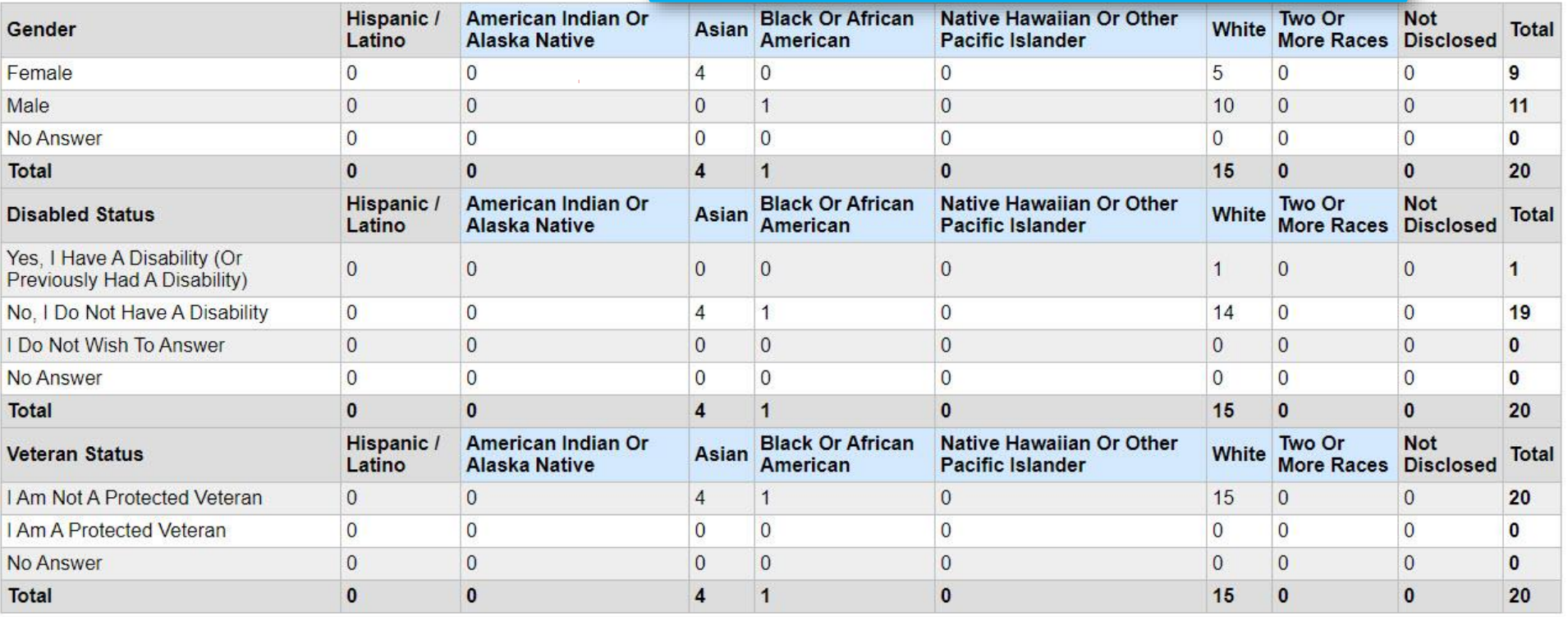

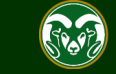

## Need further help?

Please visit the OEO website for more resources on the CSU Talent Management System (TMS) at: [www.oeo.colostate.edu/talent](http://www.oeo.colostate.edu/talent-management-system-tms)management-system-tms

For additional help, contact the Office of Equal Opportunity at: (970) 491-5836 or Email at [oeo@colostate.edu](mailto:oeo_main@Mail.Colostate.edu)

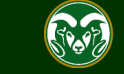